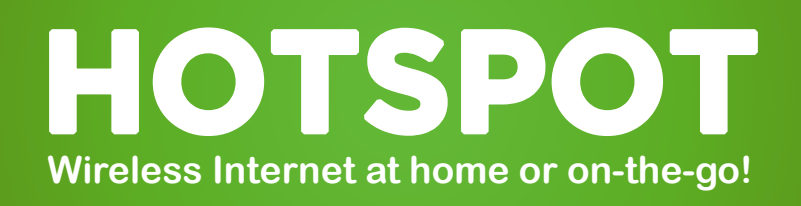

sandusky<br>|ibrary

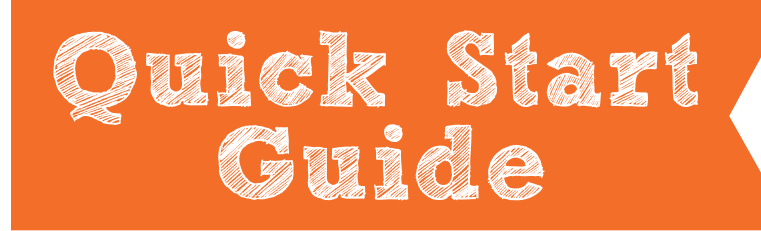

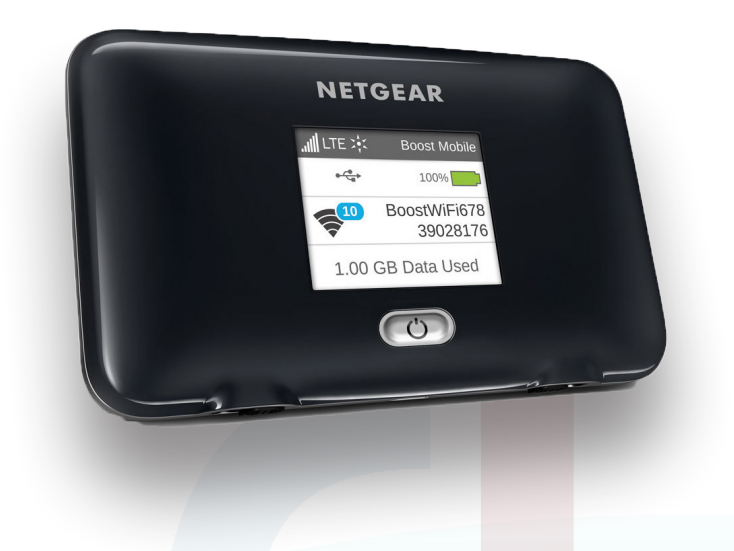

### Phone: 419-625-3834 Have a question? Call us!

#### **Book-A-Librarian**

Want to know more about computers, eReaders, web applications, or anything tech-related? The Book-A-Librarian service offers you a FREE 30-minute appointment with an expert.

**Must be 18**+ (Photo ID Required)

## **Must have a CLEVNET**  Library card in good **standing.**

114 West Adams Street | Sandusky, OH 44870 419-625-3834 | www.sanduskylib.org

# **HOTSPOT**

#### **Wireless Internet at home or on-the-go!**

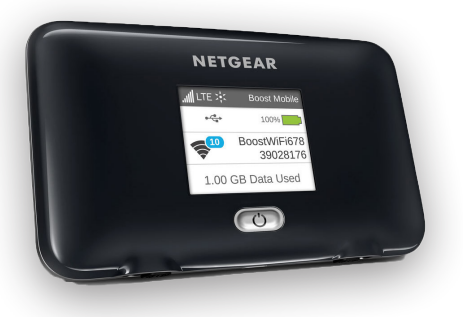

#### **Included in the box-**

**Hotspot device, Quick Start Guide, Power Adapter, and USB Cable**

- **Wireless Internet at home or on-the-go**
- **Up to 10-hour battery life**
- **Connect up to 10 Wi-Fi-enabled devices**
- **Must be 18 years or older**
- **Must have a CLEVNET Library card in good standing**

## **1** Turning on the HOTSPOT

Power on your Hotspot device by pressing and holding the power button until you see the screen come on. Give the device a few moments to load.

PLEASE NOTE: If your screen will not turn on, charge your Hotspot for at least 2 hours using the power adapter provided.

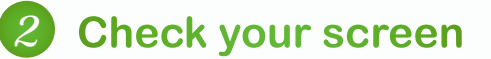

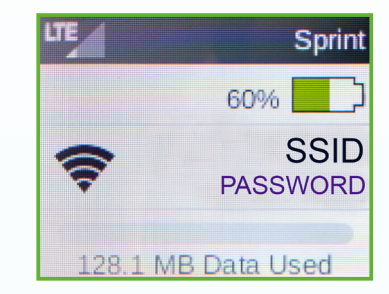

Once you see this screen, your Hotspot device is ready to connect any Wi-Fienabled device.

Connect your Hotspot to your Wi-Fi-enabled device using the Wi-Fi Network Name (SSID) and Wi-Fi Default Password shown on your screen.

## 3 **Connect to Internet**

On your computer, open the Wireless Network Connection located at the bottom right-hand corner of your computer screen. Select the Wi-Fi network name of your device and enter the Wi-Fi password when prompted. That's it! You are now ready to start browsing the web.

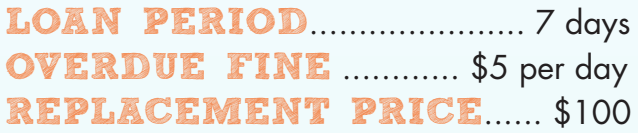